## [UCC-Client](https://wiki.ucware.com/gui/ucc-client?do=showtag&tag=gui%3AUCC-Client), [Video](https://wiki.ucware.com/func/video?do=showtag&tag=func%3AVideo)

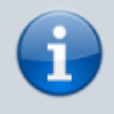

### **Versionshinweis:**

Dieser Artikel wurde für [UCware 6.2](https://wiki.ucware.com/release/ucware6) überarbeitet. Die Vorgängerversion finden Sie [hier](https://wiki.ucware.com/archiv/6_1/benutzerhandbuch/hauptseite/bildtelefonie/modus_aendern).

# **Übertragungsmodus wechseln**

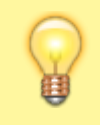

### **Hinweise:**

Diese Funktion setzt einen aktiven Anruf voraus, bei dem beide Teilnehmer über den UCC-Client verbunden sind. Der UCC-Client bietet die Videofunktion nur für geeignete Verbindungen an.

Im UCC-Client können Sie bei internen Verbindungen die Videoübertragung zuschalten. Auf diese Weise übermitteln Sie Ihrem Gesprächspartner die Aufzeichnung Ihrer Kamera oder Ihres Bildschirms in Echtzeit.

Während der Übertragung können Sie jederzeit zwischen den beiden Modi wechseln oder andere Bildschirm-Inhalte teilen:

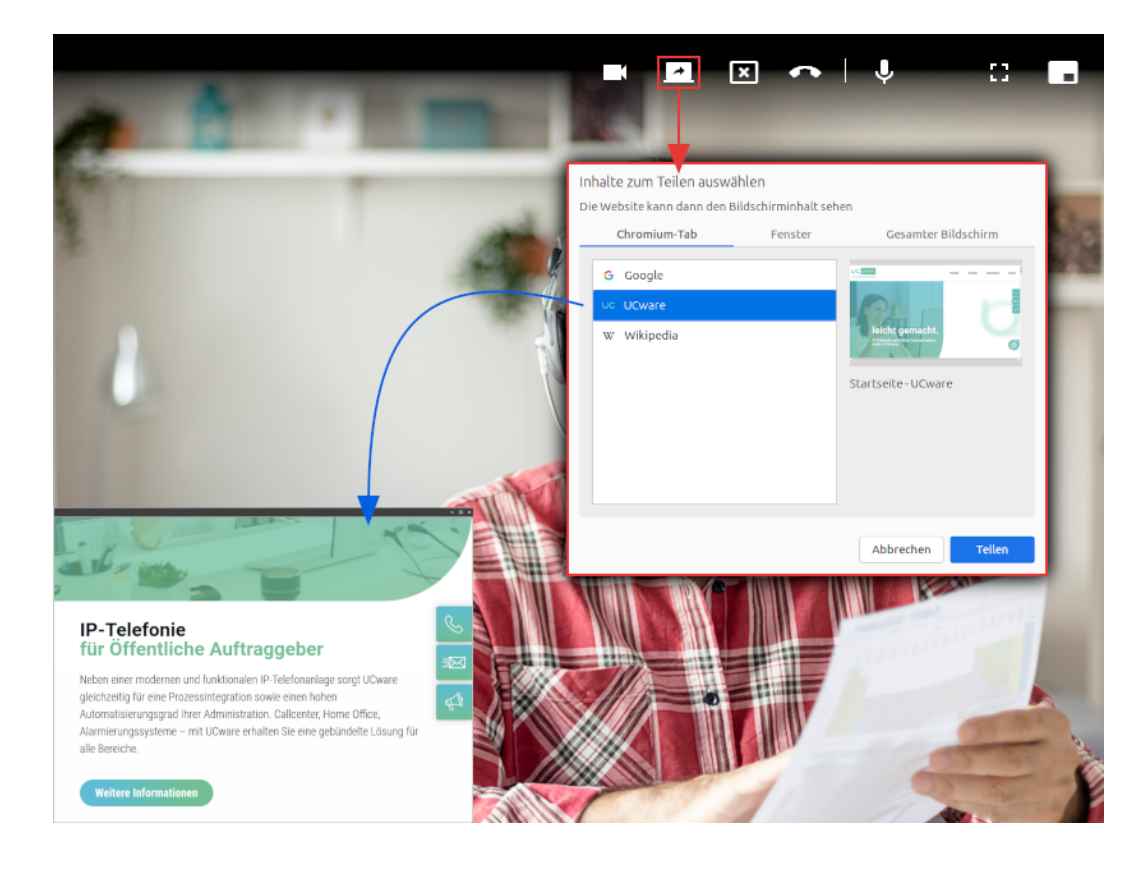

# **A)**

Um Ihr **Kamera-Bild** zu übertragen, klicken Sie im Videofenster auf .

**B)**

Um (andere) **Bildschirminhalte** zu teilen, gehen Sie wie folgt vor:

- 1. Wenn Sie ein einzelnes Fenster übertragen möchten, stellen Sie vorab sicher, dass es nicht minimiert ist.
- 2. Brechen Sie die aktuelle Übertragung mit

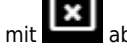

3. Klicken Sie anschließend auf .

Dies öffnet ein Pop-up zur Auswahl übertragbarer Inhalte.

4. Wählen Sie einen Tab, ein Fenster oder einen Bildschirm zur Übertragung aus.

Während der Übertragung haben Sie Zugriff auf die folgenden weiteren Funktionen:

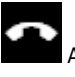

Anruf beenden und Videofenster schließen

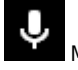

Mikrofon ausschalten

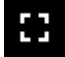

Vollbild aktivieren

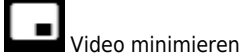

From: <https://wiki.ucware.com/> - **UCware-Dokumentation**

Permanent link: **[https://wiki.ucware.com/benutzerhandbuch/hauptseite/bildtelefonie/modus\\_aendern](https://wiki.ucware.com/benutzerhandbuch/hauptseite/bildtelefonie/modus_aendern)**

Last update: **13.09.2024 11:23**